# Lyhyt käyttöopas iTEMP TMT142B

Lämpötilalähetin

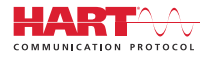

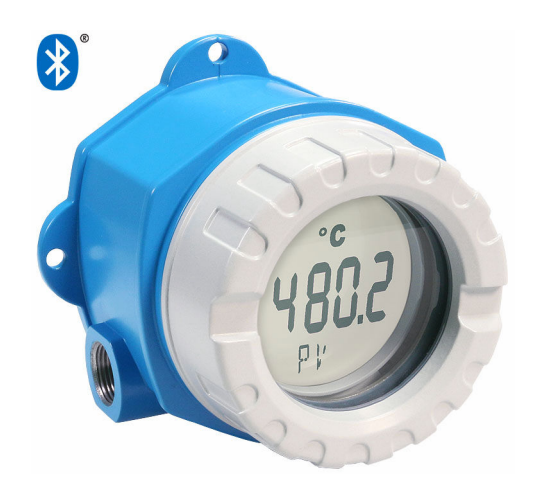

Tämä lyhyt käyttöopas ei korvaa tämän laitteen käyttöohjeita. Lisätiedot löytyvät käyttöohjeesta ja muista asiakirjoista. Saatavana kaikille laiteversioille seuraavilla yhteyksillä:

- Internet: www.endress.com/deviceviewer
- Älypuhelin/tabletti: Endress+Hauserin käyttösovellus

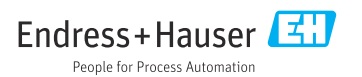

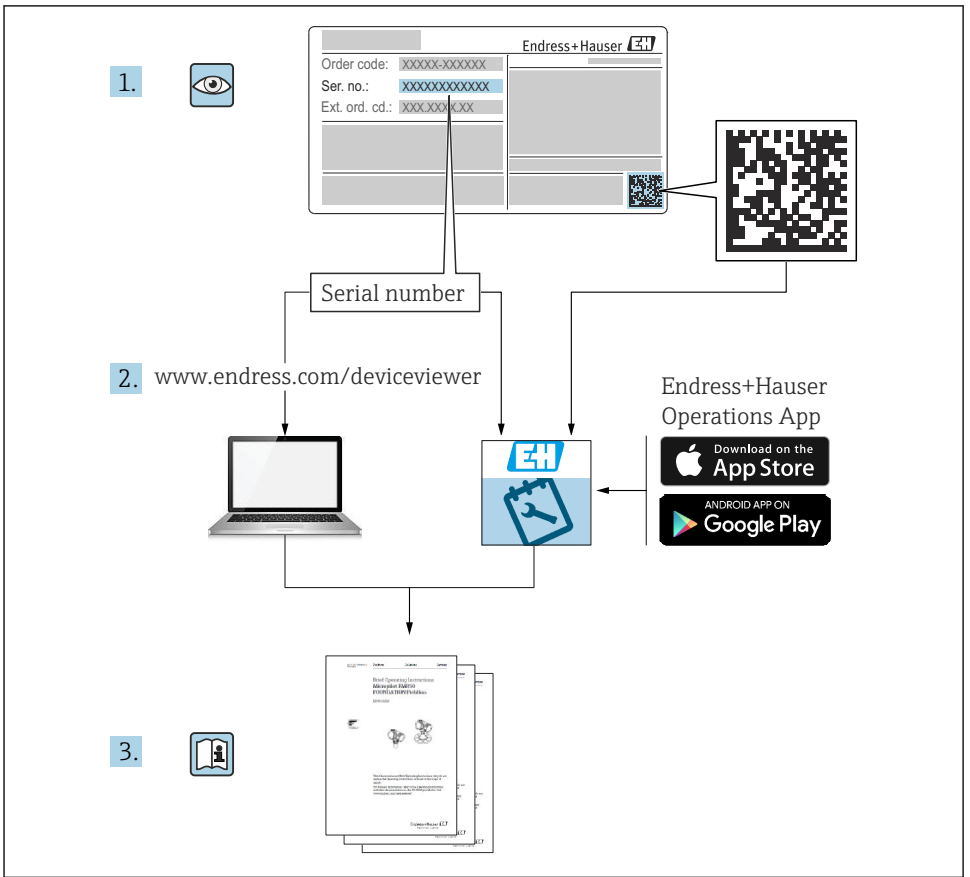

A0023555

## Sisällysluettelo

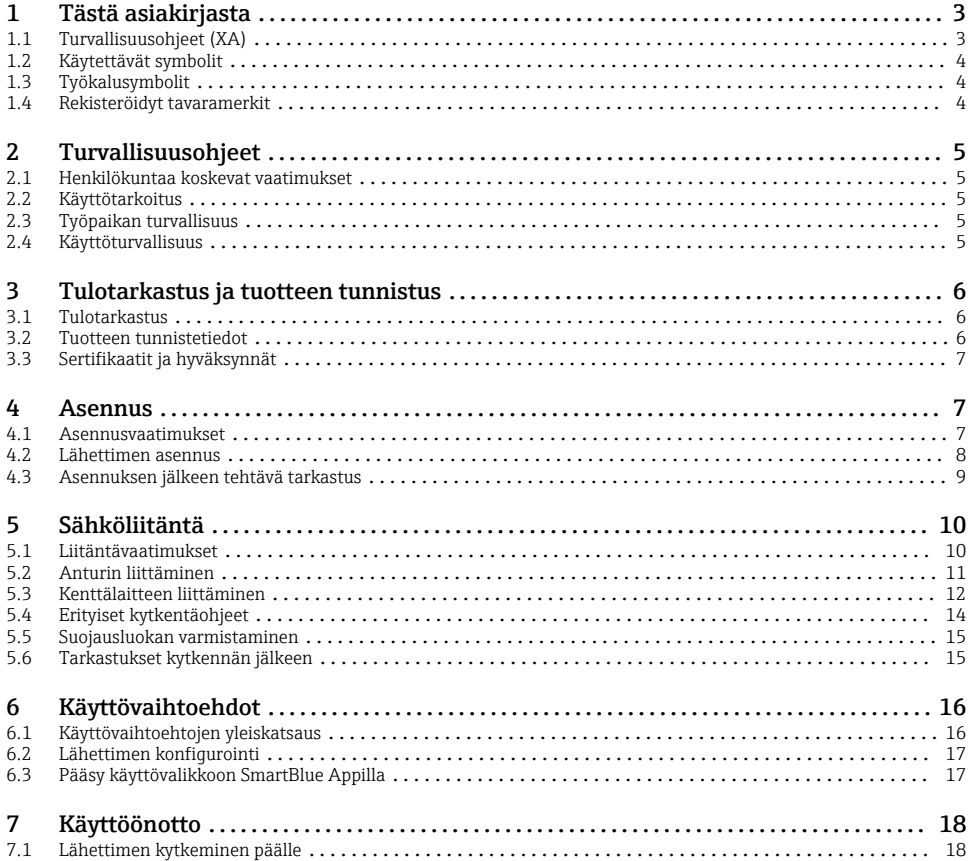

# 1 Tästä asiakirjasta

## 1.1 Turvallisuusohjeet (XA)

Noudatettava maakohtaisia määräyksiä, kun laitetta käytetään räjähdysvaarallisilla alueilla. Räjähdysvaarallisilla alueilla käytettävien mittausjärjestelmien mukana toimitetaan erilliset räjähdysvaarallisia tiloja koskevat asiakirjat. Nämä asiakirjat ovat näiden käyttöohjeiden liitteenä. Niiden sisältämiä asennusohjeita, kytkentätietoja ja turvallisuusohjeita on noudatettava ehdottoman tarkasti! Varmista, että käytät oikeaa räjähdysvaarallisen tilan asiakirjaa kyseiselle laitteelle, joka on hyväksytty räjähdysvaarallisilla alueilla käyttöön! Asiaankuuluvan räjähdysvaarallisen tilan asiakirjan (XA...) numero on merkitty laitekilpeen. Kun molemmat numerot (räjähdysvaarallisen tilan asiakirja ja laitekilvessä) ovat identtisiä, tällöin voit käyttää kyseistä räjähdysvaarallisen tilan asiakirjaa.

## <span id="page-3-0"></span>1.2 Käytettävät symbolit

#### 1.2.1 Turvallisuussymbolit

#### **VAARA**

Tämä symboli ilmoittaa vaarallisesta tilanteesta. Varoituksen huomiotta jättäminen aiheuttaa vakavia vammoja tai jopa kuoleman.

#### **A** VAROITUS

Tämä symboli ilmoittaa vaarallisesta tilanteesta. Varoituksen huomiotta jättäminen voi aiheuttaa vakavia vammoja tai jopa kuoleman.

#### **A HUOMIO**

Tämä symboli ilmoittaa vaarallisesta tilanteesta. Varoituksen huomiotta jättäminen voi aiheuttaa lieviä tai keskivaikeita vammoja.

#### **HUOMAUTUS**

Tämä symboli sisältää tietoja menettelytavoista ja muista asioista, jotka eivät aiheuta tapaturmavaaraa.

### 1.3 Työkalusymbolit

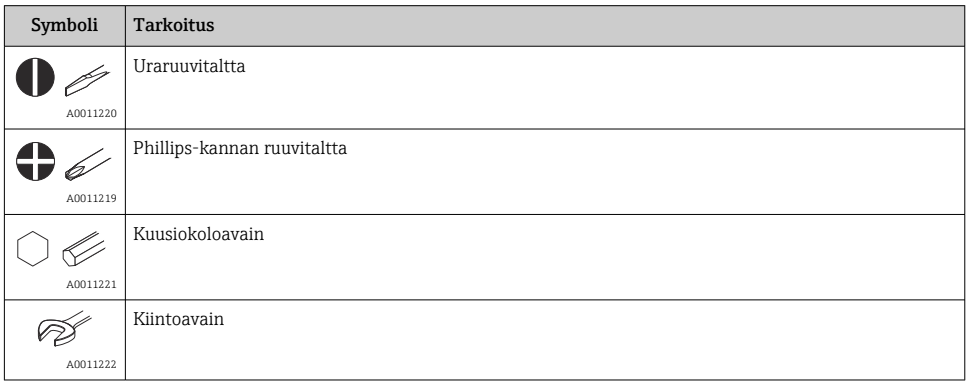

## 1.4 Rekisteröidyt tavaramerkit

#### **HART<sup>®</sup>**

FieldComm Groupin Teksasin Austinissa Yhdysvalloissa rekisteröity tavaramerkki

#### Bluetooth®

*Bluetooth®*-nimi ja logot ovat Bluetooth SIG, Inc.-yhtiön rekisteröimiä tavaramerkkejä ja Endress+Hauser käyttää niitä aina lisenssillä. Muut tavaramerkit ja kauppanimet ovat niiden omistajien omaisuutta.

# <span id="page-4-0"></span>2 Turvallisuusohjeet

## 2.1 Henkilökuntaa koskevat vaatimukset

Asennus-, käyttöönotto-, vianmääritys- ja huoltohenkilökunnan on täytettävä seuraavat vaatimukset:

- ‣ Koulutetuilla ja pätevillä ammattilaisilla täytyy olla asiaankuuluva pätevyys kyseiseen toimenpiteeseen ja tehtävään.
- ‣ Henkilökunnalla on oltava laitoksen omistajan/käyttäjän valtuutus.
- ‣ Tunnettava kansainväliset/maakohtaiset säännökset.
- ‣ Ennen töihin ryhtymistä henkilökunnan on luettava käyttöohjeen ja lisäasiakirjojen ohjeet ja todistukset (sovelluksesta riippuen) läpi ja varmistettava, että niiden sisältö tulee myös ymmärretyksi.
- ‣ Henkilökunnan on noudatettava ohjeita ja yleisiä ehtoja.

Käyttöhenkilökunnan on täytettävä seuraavat vaatimukset:

- ‣ Laitoksen omistaja/käyttäjä on kouluttanut ja valtuuttanut henkilökunnan tehtävään sen asettamien vaatimusten mukaan.
- ‣ Henkilökunnan on noudatettava tämän ohjekirjan neuvoja.

## 2.2 Käyttötarkoitus

Laite on yleismallinen ja käyttäjän määritettävissä. Siinä on yksi anturitulo vastuslämpömittarille (RTD), termopareille (TC), vastukselle ja jännitelähettimille. Laite on tarkoitettu asennettavaksi kentälle.

Jos laitetta käytetään tavalla, jota valmistaja ei ole määrittänyt, laitteen suojaus voi heikentyä.

Valmistaja ei vastaa vahingoista, jotka aiheutuvat väärästä tai käyttötarkoituksen vastaisesta käytöstä.

## 2.3 Työpaikan turvallisuus

Laitteen luona ja kanssa tehtävissä töissä:

‣ Pue vaadittavat henkilösuojaimet maakohtaisten säännöstöjen mukaan.

## 2.4 Käyttöturvallisuus

- ‣ Käytä laitetta vain, kun se on teknisesti moitteettomassa kunnossa eikä siinä ole häiriöitä eikä vikoja.
- ‣ Käyttäjä on vastuussa laitteen häiriöttömästä toiminnasta.

### Räjähdysvaarallinen tila

Ihmisille tai laitokselle aiheutuvan vaaran välttämiseksi, kun laitetta käytetään vaarallisella alueella (esim. räjähdyssuojaus tai turvallisuusvarustus):

- ‣ Tarkasta laitekilven teknisistä tiedoista, saako tilattua laitetta käyttää käyttötarkoituksensa mukaan vaarallisella alueella. Laitekilpi on lähettimen kotelon kyljessä.
- ‣ Huomioi tämän käyttöoppaan liitteenä olevissa erillisissä lisäasiakirjoissa ilmoitetut tekniset tiedot.

#### <span id="page-5-0"></span>Sähkömagneettinen yhteensopivuus

Mittausjärjestelmä täyttää yleiset turvallisuusvaatimukset ja IEC/EN 61326 -sarjan mukaiset EMC-vaatimukset ja NAMUR-suosituksen NE 21.

#### **HUOMAUTUS**

‣ Laitteelle saa antaa virtaa ainoastaan virtalähteestä, jossa käytetään energiarajoitettua virtapiiriä IEC 61010-1, osa 9.4:n ja taulukon 18 vaatimusten mukaan.

# 3 Tulotarkastus ja tuotteen tunnistus

### 3.1 Tulotarkastus

Toimi seuraavasti vastaanottaessasi laitteen:

- 1. Tarkasta, onko pakkaus ehjä.
- 2. Jos havaitset vaurioita:

Raportoi kaikki vauriot välittömästi valmistajalle.

- 3. Älä asenna vaurioituneita komponentteja, sillä valmistaja ei voi tällöin taata materiaalin resistanssia tai sitä, että turvallisuusvaatimukset täyttyvät eikä valmistaja ole tällöin vastuussa tästä aiheutuvista seurauksista.
- 4. Vertaa toimitussisältöä tilauslomakkeen tietoihin.
- 5. Irrota kaikki kuljetuspakkausmateriaalit.
- 6. Vastaavatko laitekilven tiedot saapumisilmoituksessa olevia tilaustietoja?
- 7. Sisältyvätkö tekninen dokumentaatio ja muut tarvittavat dokumentit toimitukseen, esim. sertifikaatit?

If one of the conditions is not satisfied, contact your Sales Center. f

## 3.2 Tuotteen tunnistetiedot

Laitteen tunnistamiseen on käytettävissä seuraavat vaihtoehdot:

- Laitekilven erittelyt
- Syötä sarjanumero laitekilvestä *Device Vieweriin* (www.endress.com/deviceviewer): Kaikki tiedot laitteeseen liittyen ja laitteen mukana toimitetun teknisen dokumentaation yleiskatsaus näytetään.
- Syötä laitekilven sarjanumero *Endress+Hauserin käyttösovellukseen* tai skannaa laitekilven 2-ulotteinen kuviokoodi (QR-koodi) *Endress+Hauserin käyttösovelluksella*: kaikki mittauslaitetta koskevat tiedot ja laitteen tekniset dokumentit tulevat näyttöön.

#### 3.2.1 Laitekilpi

#### Oikea laite?

<span id="page-6-0"></span>Laitekilpi sisältää seuraavat laitetiedot:

- Valmistajan tunniste, laitteen nimi
- Tilauskoodi
- Laajennettu tilauskoodi
- Sarjanumero
- Taginimi (TAG)
- Tekniset arvot: syöttöjännite, virrankulutus, ympäristön lämpötila, tietoliikennetiedot (valinnainen)
- Kotelointiluokka
- Hyväksynnät symboleilla
- ‣ Vertaa laitekilven tietoja tekemääsi tilaukseen.

#### 3.2.2 Valmistajan nimi ja osoite

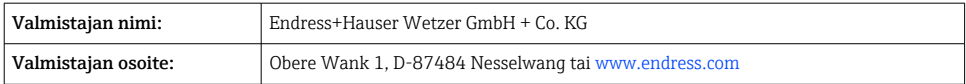

## 3.3 Sertifikaatit ja hyväksynnät

Laitteelle voimassa olevat sertifikaatit ja hyväksynnät: katso laitekilven tiedot

Hyväksyntään liittyvät tiedot ja asiakirjat: www.endress.com/deviceviewer → (syötä sarjanumero)

### 3.3.1 HART®-protokollan sertifikaatti

Lämpötilatunnistin on HART® Field Comm Groupin rekisteröimä. Laite täyttää HART® tietoliikenneprotokollan tekniset vaatimukset.

## 4 Asennus

### 4.1 Asennusvaatimukset

#### 4.1.1 Asennuspaikka

Räjähdysvaarallisissa paikoissa käytettäessä, sertifikaattien ja hyväksyntöjen raja-arvoja on noudatettava, katso Ex-sertifikaatit.

#### 4.1.2 Tärkeät ympäristöä koskevat vaatimukset

- Ympäristön lämpötila:
	- Ei näyttöä: –40 … +85 °C (–40 … +185 °F)
	- $\bullet$  Näytön kanssa: -40 ... +80 °C (-40 ... +176 °F)
	- Ylijännitesuojausmoduulin kanssa: –40 … +85 °C (–40 … +185 °F)
- Ilmastoluokka IEC 60654-1: luokka Dx:n mukaan
- Kosteus: sallittu maksimi 0 … 95 %
- <span id="page-7-0"></span>• Suojausluokka IP 66/67, tyyppi 4X
- Korkeus 4000 m (13123 ft)saakka
- Ylijänniteluokka: 2
- Likaantumisaste: 2

Näyttö voi reagoida hitaasti lämpötiloihin < –20 °C (–4 °F). Näytön luettavuutta ei voi taata lämpötiloissa < –30 °C (–22 °F).

### 4.2 Lähettimen asennus

#### 4.2.1 Suora anturin asennus

Jos anturi on vakaa, laite voidaan asentaa suoraan anturiin. Jos anturi on asennettu kaapeliläpivientiin oikeaan kulmaan, vaihda tulppa ja kaapeliläpivienti.

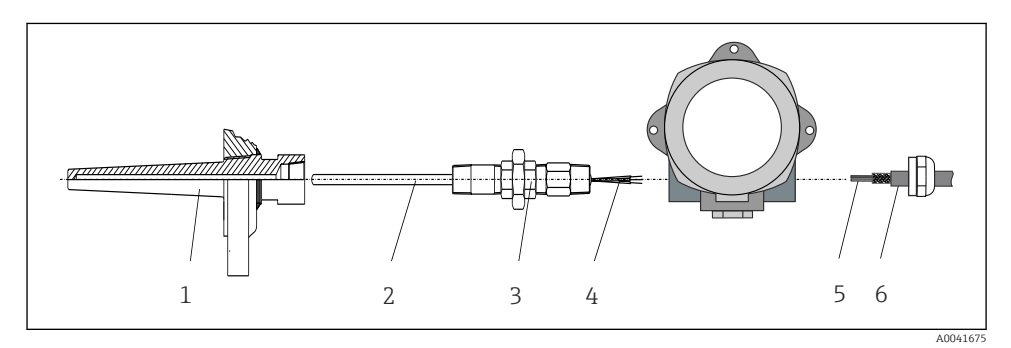

- *1 Suora kenttälähettimen asennus anturiin*
- *1 Suojatasku*
- *2 Insertti*
- *3 Kaulusrakenteen nippa ja sovitin*
- *4 Anturin kaapelit*
- *5 Kenttäväyläkaapelit*
- *6 Kenttäväylän suojattu kaapeli*
- 1. Asenna suojatasku ja ruuvaa paikalleen (1).
- 2. Kierrä armatuuri, jossa on kaulusrakenteen nippa ja sovitin, lähettimeen (2). Tiivistä nippa ja sovittimen kierre silikoniteipillä.
- 3. Ohjaa anturin kaapelit (4) kenttäväylän lähettimen kotelon kaapeliläpiviennin läpi kytkentäkoteloon.
- 4. Asenna kenttälähetin ja armatuuri suojataskuun (1).
- 5. Asenna kenttäväylän suojattu kaapeli tai kenttäväylän liitin (6) vastakkaiseen kaapeliläpivientiin.
- 6. Ohjaa kenttäväyläkaapelit (5) kenttäväylän lähettimen kotelon kaapeliläpiviennin läpi kytkentäkoteloon.

#### <span id="page-8-0"></span>4.2.2 Etäasennus

#### **HUOMAUTUS**

Älä ylikiristä 2" putkiasennuskiinnikkeen ruuveja vaurioiden välttämiseksi.

 $\triangleright$  Maksimikiristystiukkuus = 6 Nm (4.43 lbf ft)

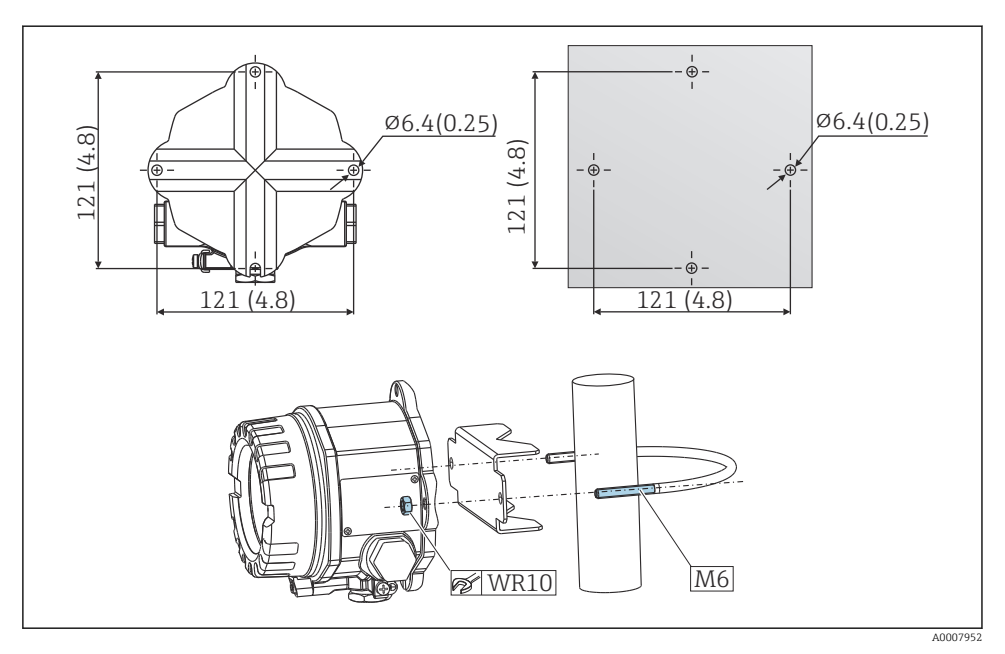

 *2 Kenttälähetin asennetaan suoraan seinään tai 2" putkiasennuskiinnikkeellä (316L, saatavana lisätarvikkeena). Mitat mm (in)*

## 4.3 Asennuksen jälkeen tehtävä tarkastus

Kun olet asentanut laitteen, tee seuraavat tarkastukset:

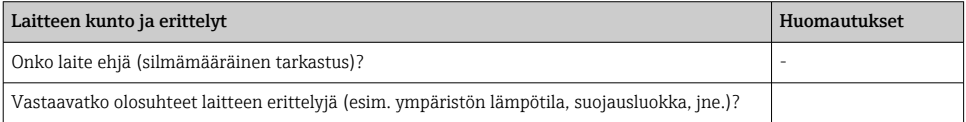

# <span id="page-9-0"></span>5 Sähköliitäntä

## 5.1 Liitäntävaatimukset

### A HUOMIO

#### Elektroniikka voi rikkoutua

- ‣ Katkaise virta ennen laitteen asennusta tai kytkemistä. Tämän ohjeen noudattamatta jättäminen voi johtaa elektroniikkaosien rikkoutumiseen.
- ‣ Kun liität Ex-sertifioituja laitteita, huomioi ohjeet ja kytkentäkaaviot näiden käyttöohjeiden liitteenä olevasta Ex-ohjeesta. Jos sinulla on kysyttävää, ota yhteys valmistajaan.
- ‣ Älä varaa näyttöliitäntää. Väärä liitäntä voi rikkoa elektroniikan.

### **HUOMAUTUS**

#### Älä kiristä ruuviliittimiä liian tiukkaan, koska lähetin voi vaurioitua.

 $\blacktriangleright$  Maksimikiristystiukkuus = 1 Nm ( $\frac{3}{4}$  lbf ft).

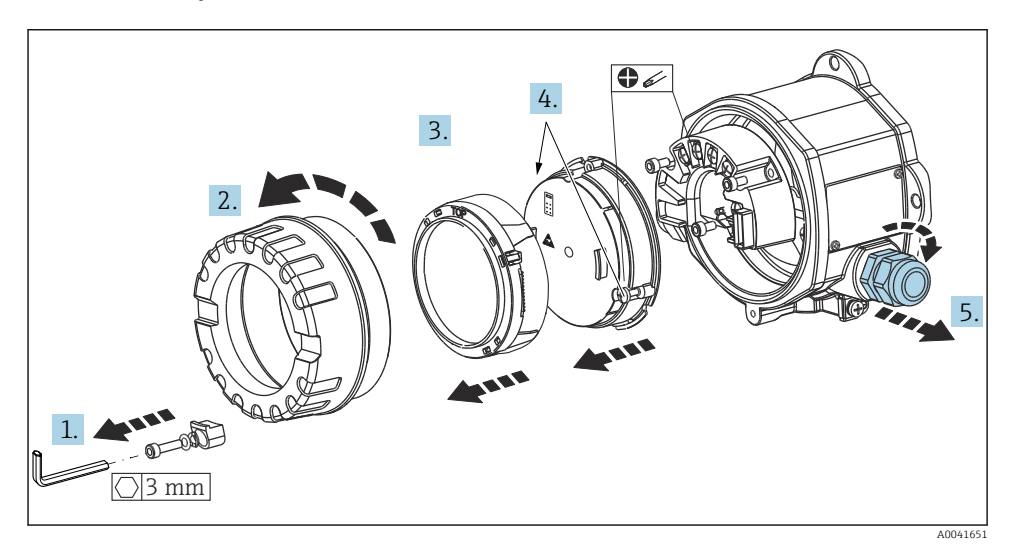

Yleinen liitäntämenettely:

- 1. Löysää kannen kiinnikettä.
- 2. Kierrä irti kotelon kansi ja O-rengas.
- 3. Irrota näyttömoduuli elektroniikkayksiköstä.
- 4. Löysää elektroniikkayksikön kaksi kiinnitysruuvia ja irrota sitten yksikkö kotelosta.
- 5. Avaa laitteen sivussa olevat kaapeliläpiviennit.
- 6. Työnnä vastaavat liitäntäkaapelit kaapeliläpivientien avausaukkojen läpi.
- 7. Vedä anturin kaapelit ja kenttäväylä/virransyöttö osioissa "Anturin liittäminen" ja "Mittalaitteen liittäminen" määritetyn mukaisesti.

<span id="page-10-0"></span>Lopuksi kiristä ruuviliittimet tiukkaan. Kiristä kaapeliläpiviennit uudestaan ja kokoa laite noudattamalla vaihteita päinvastaisessa järjestyksessä. Katso tiedot osiosta "Suojausluokan varmistaminen". Puhdista kotelon kannen kierre ja kotelon pohja ja voitele tarvittaessa. (Suositeltu voiteluaine: Klüber Syntheso Glep 1). Kierrä kotelon kansi tiukasti kiinni, laita kannen kiinnike paikalleen ja kiinnitä se.

## 5.2 Anturin liittäminen

### **HUOMAUTUS**

‣ ESD - sähköstaattiset purkaukset. Suojaa liittimet staattisen sähkön purkaukselta. Tämän ohjeen noudattamatta jättäminen voi johtaa elektroniikkaosien rikkoutumiseen tai toimintahäiriöihin.

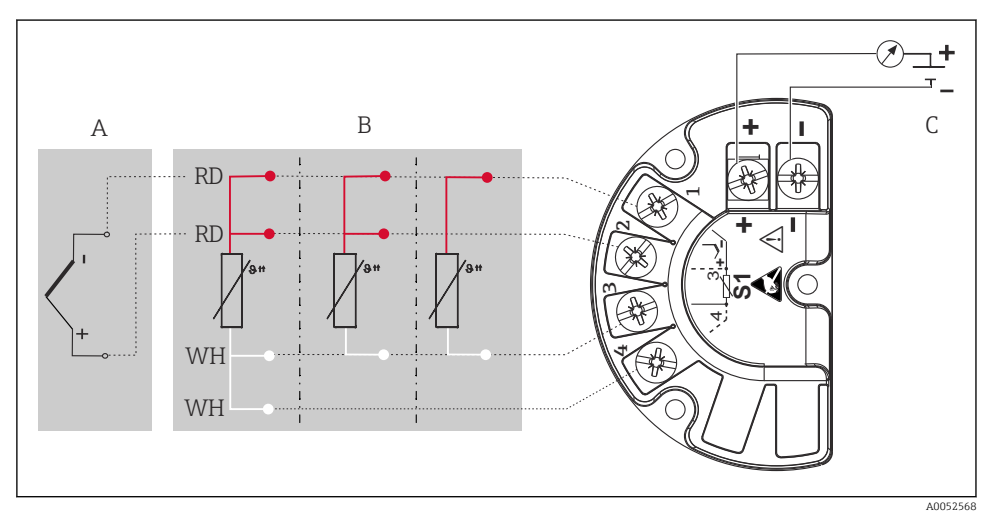

 *3 Kenttälähettimen liitinjärjestys*

- *A Anturin tulo, termopari (TC) ja mV*
- *B Anturin tulo, RTD ja Ω, 4-, 3- ja 2-johtiminen*
- *C Väylän pääteliitin ja virransyöttö*
	- Termoparia (TC) mitattaessa RTD Pt100 2-johtiminen anturi voidaan liittää vertailuliitoslämpötilaan. Se liitetään liittimiin 1 ja 3. Käytettävä vertailuliitos valitaan valikosta: Application → Sensor → Reference junction

Katso lisätietoja parametrin kuvauksesta kyseisistä käyttöohjeista.ĥ

## <span id="page-11-0"></span>5.3 Kenttälaitteen liittäminen

#### 5.3.1 Kaapeliläpiviennit tai aukot

#### **A** HUOMIO

#### Vaurioitumisvaara

- ‣ Jos laitetta ei ole maadoitettu kotelon asennuksen vuoksi, se kannattaa maadoittaa yhden maadoitusruuvin kautta. Noudata laitoksen maadoitussuunnitelmaa! Pidä kuoritun kenttäväyläkaapelin ja maadoitusnavan välinen kaapelisuojus mahdollisimman lyhyenä! Toiminnallisen maadoituksen liitäntää voidaan tarvita toiminnallisiin tarkoituksiin. Yksittäisten maiden sähkösäännösten noudattaminen on pakollista.
- ‣ Jos kenttäväyläkaapeli on maadoitettu useammassa kuin yhdessä pisteessä järjestelmissä, joissa ei ole lisäpotentiaalintasausta, voi ilmetä virtalähteen taajuuden tasausvirtoja, jotka vahingoittavat kaapelia tai suojusta. Tällaisissa tapauksissa kenttäväyläkaapelin suojaus tulee maadoittaa vain yhdeltä puolelta, ts. sitä ei saa kytkeä kotelon maadoitusliittimeen. Kytkemätön suojaus pitää eristää!

#### Kaapelierittely

- Kytkentään riittää tavallinen laitekaapeli, jos käytetään vain analogista signaalia.
- Suosittelemme suojattua kaapelia HART®-tiedonsiirtoon. Noudata laitoksen maadoitusperiaatetta.
- Kenttäväyläliitännän navoissa on integroitu napaisuuden suoja.
- Kaapelin poikkileikkaus: maks. 2,5  $\text{mm}^2$

Noudata yleistä menettelyä. →  $\triangleq$  10

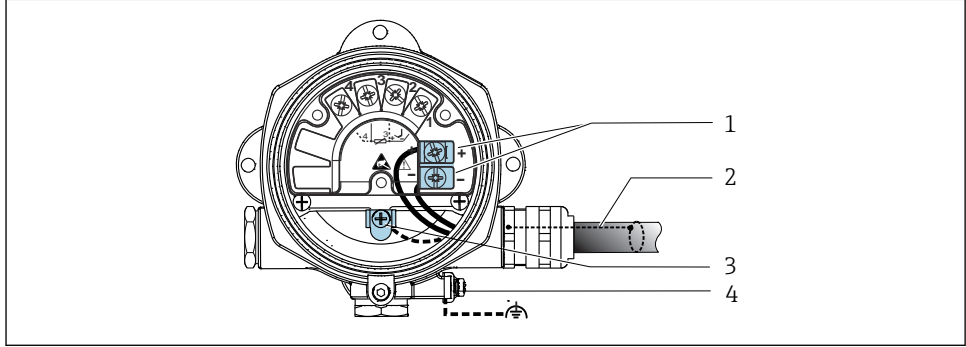

A0041526

- *4 Laitteen liittäminen kenttäväyläkaapeliin*
- *1 Kenttäväyläliittimet kenttäväylätietoyhteys ja virransyöttö*
- *2 Suojattu kenttäväyläkaapeli*
- *3 Maadoitetut navat, sisäinen*
- *4 Maadoitettu napa, ulkoinen*

#### 5.3.2 HART®-tietoliikennevastuksen liittäminen

Jos HART®-tietoliikennevastusta ei ole integroitu virtalähdeyksikköön, 2-johtimiseen  $\mathbf{f}$ kaapeliin on liitettävä 250 Ω tietoliikennevastus. Liitäntää varten katso myös HART® FieldComm Groupin julkaisemat dokumentit, etenkin HCF LIT 20: "HART, a technical summary".

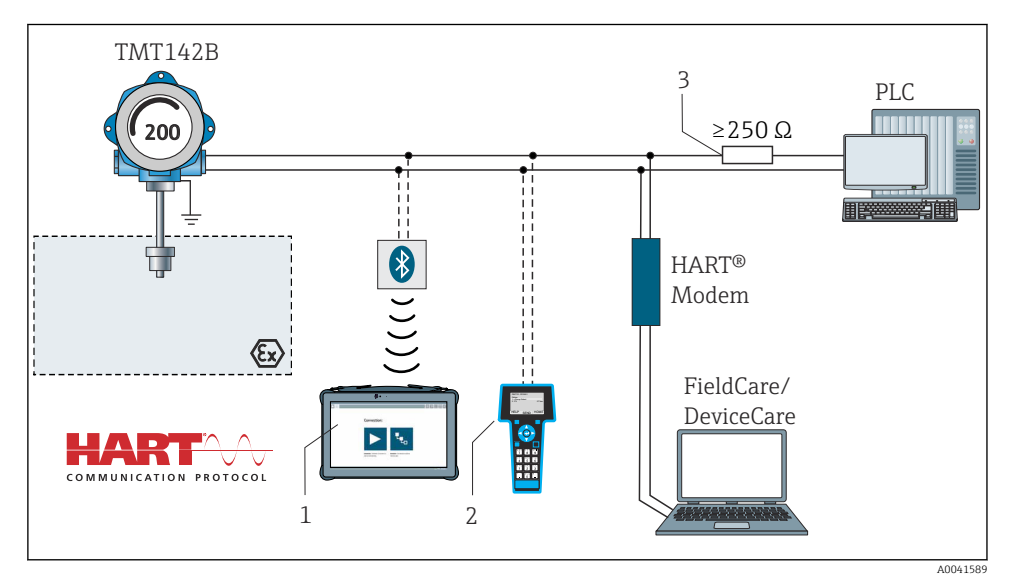

 *5 HART®-liitäntä muihin virransyöttöyksiköihin, joissa ei ole sisäänrakennettua HART® tietoliikennevastusta*

- *1 Määritys Field Xpert SMT70:llä*
- *2 HART® kädessäpidettävä kommunikaattori*
- *3 HART®-tietoliikennevastus*

### 5.3.3 Suojaus ja maadoitus

FieldComm Groupin teknisiä vaatimuksia on noudatettava asennuksen yhteydessä.

<span id="page-13-0"></span>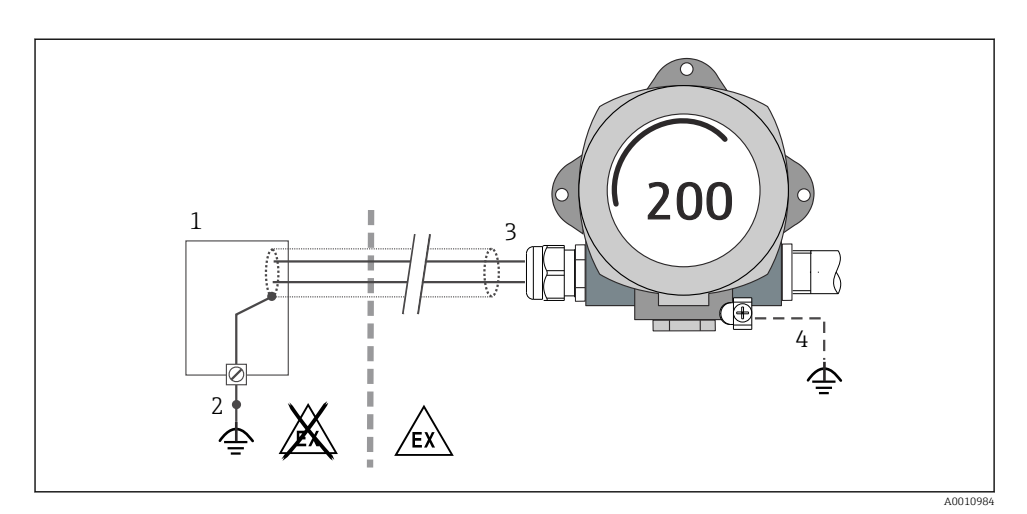

 *6 Signaalikaapelin suojaus ja maadoitus yhdessä päässä HART®-tietoliikenteen yhteydessä*

- *1 Virtalähde*
- *2 HART®-tietoliikennekaapelin suojan maadoituspiste*
- *3 Kaapelisuojan maadoitus yhdessä päässä*
- *4 Valinnaisesti kenttälaitteen maadoitus, eristetty kaapelin suojauksesta*

## 5.4 Erityiset kytkentäohjeet

Jos laitteessa on ylijännitesuojamoduuli, väylä liitetään ja virta kytketään ruuviliittimien kautta ylijännitesuojamoduulissa.

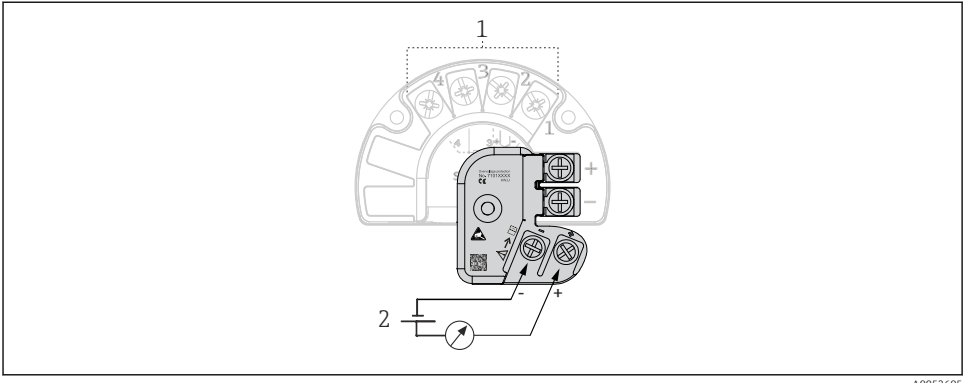

A0052605

- *7 Ylijännitesuojan sähköliitäntä*
- *1 Anturin liitäntä*
- *2 Väylän pääteliitin ja virransyöttö*

## <span id="page-14-0"></span>5.5 Suojausluokan varmistaminen

Laite täyttää suojausluokan IP67 vaatimukset. Seuraavien kohtien täyttyminen on pakollista asennuksen jälkeen kentällä tai huollossa, jotta kotelointiluokan IP67 suojaus säilyy:

- Kotelon tiivisteet on puhdistettava ja niiden on oltava vahingoittumattomat, kun ne asetetaan uriin. Tiivisteet on puhdistettava, kuivattava ja vaihdettava tarvittaessa.
- Liitäntäkaapeleiden on oltava ulkohalkaisijaltaan tietyn kokoisia (esim. M20x1,5, kaapelin halkaisija 8 ... 12 mm).
- Kiristä kaapeliläpivienti tiukasti.  $\rightarrow \blacksquare$  8,  $\blacksquare$  15
- Kaapeleihin tulee tehdä silmukka ennen kuin ne asetetaan kaapeliläpivienteihin ("veden erotin"). Tämä tarkoittaa, että mahdollisesti muodostuva ei pääse kosteus läpivientiin. Asenna laite niin, että kaapeliläpiviennit eivät ole ylöspäin.  $\rightarrow \blacksquare$  8,  $\blacksquare$  15
- Vaihda käyttämättömien kaapeliläpivientien tilalle tulpat.
- Älä irrota kaapeliläpiviennin tiivistettä.

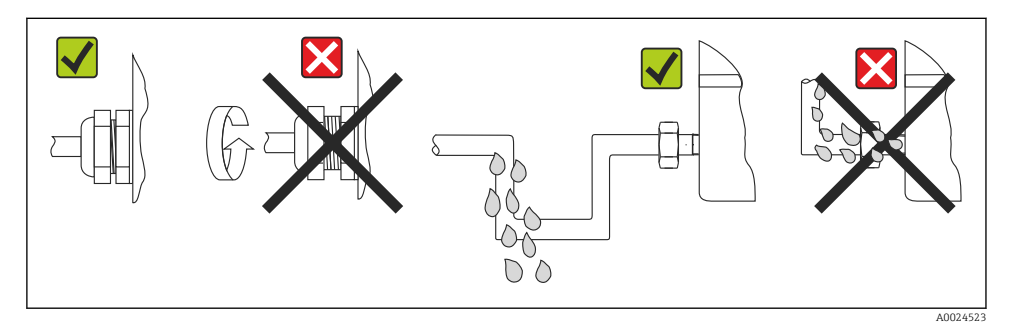

 *8 Liittämisvinkit IP67-suojauksen ylläpitoa varten*

## 5.6 Tarkastukset kytkennän jälkeen

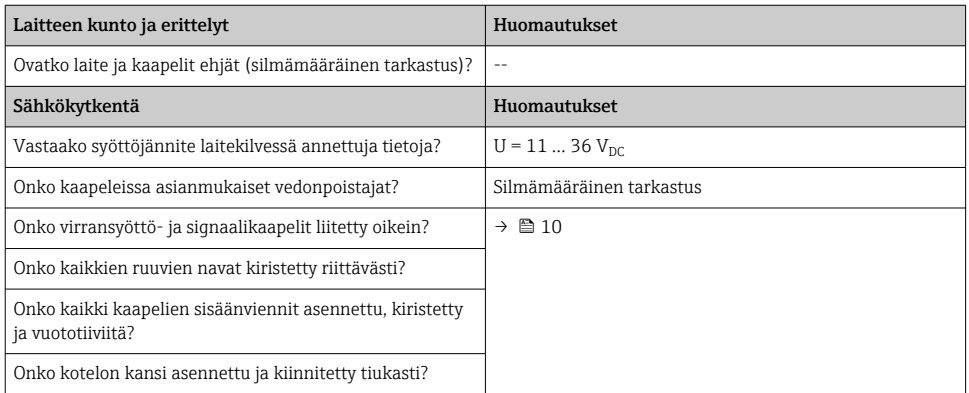

# <span id="page-15-0"></span>6 Käyttövaihtoehdot

## 6.1 Käyttövaihtoehtojen yleiskatsaus

### 6.1.1 Mitatun arvon näyttö ja käyttösäätimet

#### Paikalliskäyttö

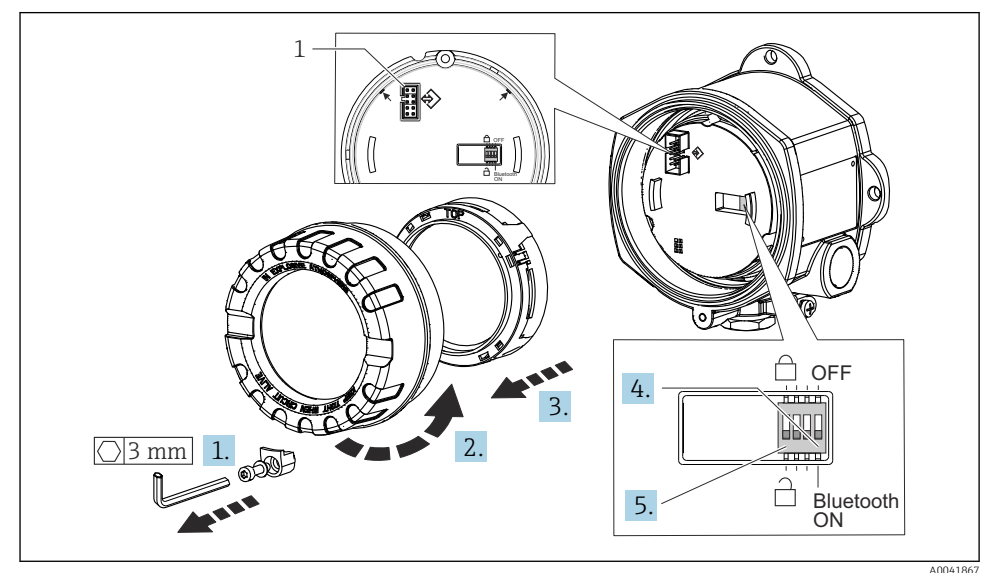

#### *1 CDI-käyttöliittymä*

DIP-kytkimen asetustoimet:

- 1. Irrota kannen kiinnike.
- 2. Kierrä irti kotelon kansi ja O-rengas.
- 3. Tarvittaessa irrota näyttö ja sovitussarja elektroniikkamoduulista.
- 4. Määritä Bluetooth®-toiminto DIP-kytkimellä. Yleensä seuraava on voimassa: kytke ON = toiminto päällä, kytke OFF = toiminto pois päältä.
- 5. Määritä laitteiston kirjaussuojaus DIP-kytkimellä. Yleisohjeena seuraava: kytkin asetettu suljettu lukko -symboliin = toiminto aktivoitu, kytkin asetettu avoin lukko symboliin = toiminto pois käytöstä.

Kun laitteiston asetus on tehty, kokoa kotelon kansi päinvastaisessa järjestyksessä.

## <span id="page-16-0"></span>6.2 Lähettimen konfigurointi

Lähetin ja mitatun arvon näyttö konfiguroidaan HART®-protokollan tai CDI:n (= Endress +Hauser Common Data Interface) välityksellä. Tähän voi käyttää seuraavia käyttöohjelmia:

*Käyttösovellukset*

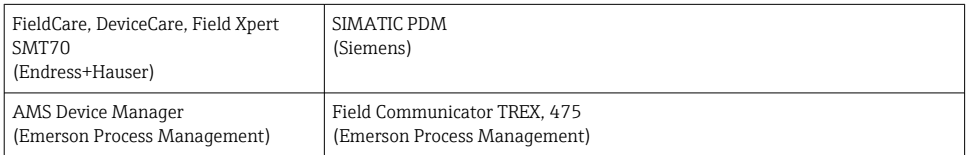

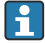

Laitekohtaisten parametrien konfigurointi on kuvattu tarkemmin laitteen käyttöohjeissa.

## 6.3 Pääsy käyttövalikkoon SmartBlue Appilla

#### Langaton Bluetooth®-yhteys  $\mathbf{f}$

Signaalinsiirto langattoman Bluetooth®-yhteyden välityksellä tapahtuu Fraunhoferinstituutin testaamalla salausmenetelmällä

Laite ei ole näkyvissä langattomalla Bluetooth®-teknologialla ilman SmartBlue Appia, DeviceCarea tai FieldXpert SMT70:tä

Mittalaitteen ja älypuhelimen tai tabletin välillä on vain yksi kaksipistekytkentä Bluetooth® -langattoman teknologian käyttöliittymä voidaan ottaa pois käytöstä SmartBluella, FieldCarella ja DeviceCarella tai DIP-kytkimen laitteistolla

SmartBlue App on ladattavissa ilmaiseksi Android-laitteisiin (Google Playstore) ja iOSlaitteisiin (iTunes Apple Shop): *Endress+Hauser SmartBlue*

Suoraan sovellukseen QR-koodilla:

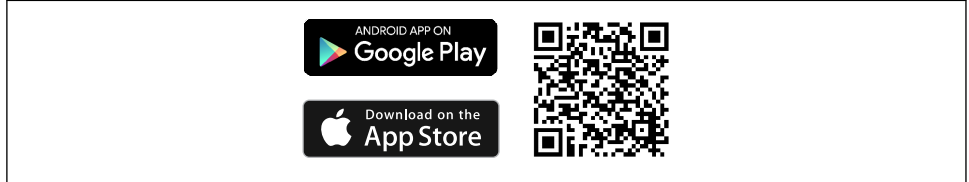

A0037924

Lataa SmartBlue App:

- 1. Asenna ja käynnistä SmartBlue App.
	- Live List näyttää käytettävissä olevat laitteet.
- 2. Valitse laite kohdasta Live List.
	- Login-valintaikkuna avautuu.

<span id="page-17-0"></span>Sisäänkirjautuminen:

- 3. Syötä käyttäjätunnus: admin
- 4. Syötä aloitussalasana: laitteen sarjanumero.
- 5. Vahvista syötetyt tiedot.
	- Laitetiedot avautuvat.
- f

Onnistuneen yhteyden muodostamisen jälkeen laitteen näyttö alkaa vilkkua 60 sekunnin ajan. Tämä tapahtuu laitteen tunnistamista varten. Tätä toimintoa käytetään laitteen helppoon tunnistamiseen kentällä paikan päällä.

Siirry laitteen eri tietokohteiden kautta: pyyhkäise näyttöä sivulle.

# 7 Käyttöönotto

## 7.1 Lähettimen kytkeminen päälle

Kun olet tehnyt kytkennän jälkeen tehtävät tarkastukset, kytke syöttöjännite päälle. Lähetin suorittaa käynnistyksen jälkeen sisäiset testit. Prosessin aikana, laitteen tiedot sisältävä jakso ilmestyy näyttöön.

Jos käynnistystoimet epäonnistuvat, näyttö ilmoittaa tämän aiheuttaneen virheen. Tarkat virhelistat ja vikojen määritysohjeet ovat käyttöohjeissa.

Laite toimii noin 7 sekuntia. Normaali mittaustoiminta alkaa heti, kun käynnistysvaihe on saatu päätökseen. Mitatut arvot ja käyttötilan arvot tulevat näyttöön.

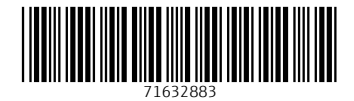

www.addresses.endress.com

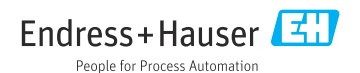